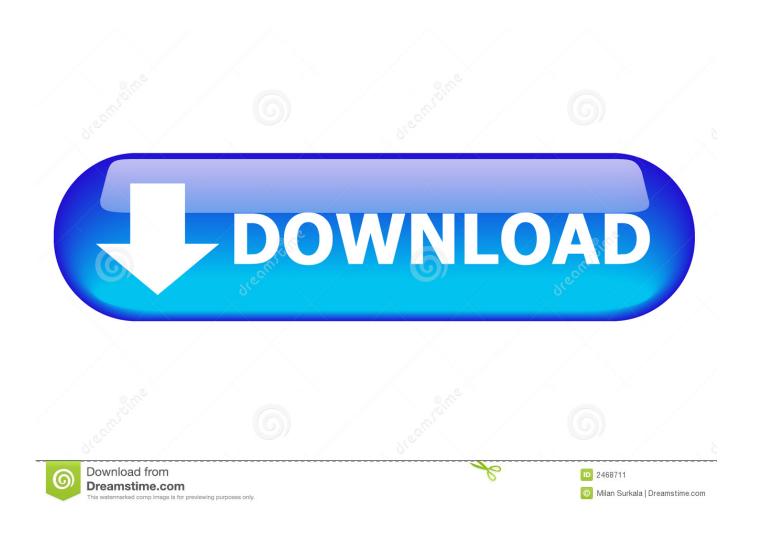

Microsoft Remote Desktop Mac Add Gateway

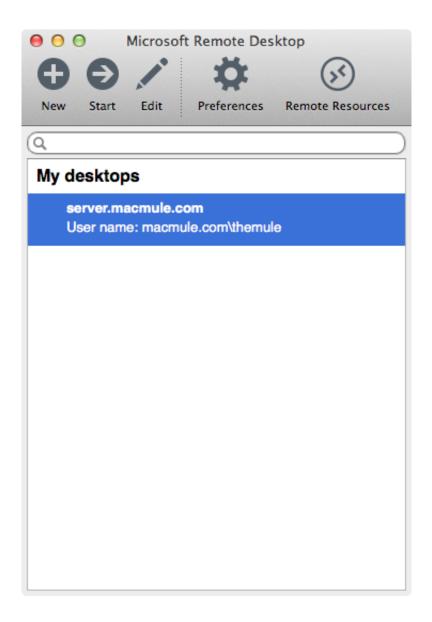

Microsoft Remote Desktop Mac Add Gateway

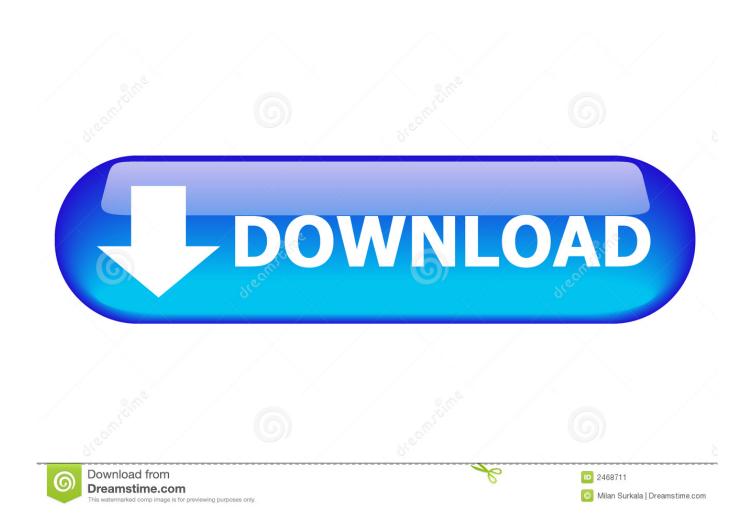

Want to check it out? Go to Microsoft Remote Desktop for Mac and click Download.. Enter the following information:PC name - the name of the computer This can be a Windows computer name (found in the System settings), a domain name, or an IP address.. Test-drive new features by downloading our preview app here: beta client release notes.

- 1. microsoft remote desktop gateway
- 2. microsoft remote desktop gateway mfa
- 3. microsoft remote desktop gateway mac

This feature is typically available in corporate environments What about the Mac beta client? We're testing new features on our preview channel on AppCenter.. You can use the Remote Desktop client for Mac to work with Windows apps, resources, and desktops from your Mac computer.. 10 and newer The information in this article applies primarily to the full version of the Mac client - the version available in the Mac AppStore.

## microsoft remote desktop gateway

microsoft remote desktop gateway, microsoft remote desktop gateway setup, microsoft remote desktop gateway mfa, microsoft remote desktop gateway server 2019, microsoft remote desktop gateway mac, microsoft remote desktop gateway multiple rce vulnerabilities, microsoft remote desktop gateway two factor authentication, microsoft remote desktop gateway 2fa, microsoft remote desktop gateway security, microsoft remote desktop gateway server My studio 4 3 torrents means

If you already have the client, you can check for updates to ensure you have the latest version.. In the beta client, click Microsoft Remote Desktop Beta at the top, and then click Check for updates.. )Add a Remote Desktop connection or a remote resource You use a connection to connect directly to a Windows PC and a remote resource to use a RemoteApp program, session-based desktop, or a virtual desktop published on-premises using RemoteApp and Desktop Connections.. Connecting from a Mac Note: The version of Microsoft Remote Desktop installed with Office products for Mac will not work.. Set up your PC to accept remote connections (If you skip this step, you can't connect to your PC. Izotope Rx 7 Advanced 7. 01

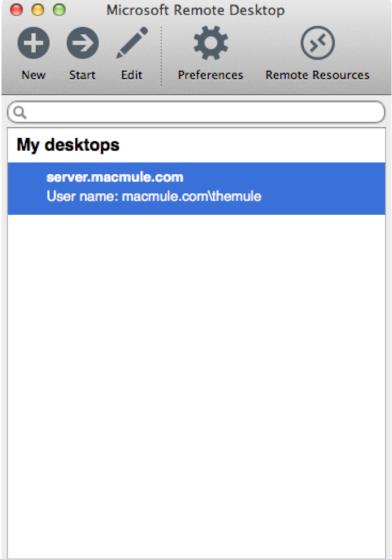

Pacific Storm Windows 7 Patch

## microsoft remote desktop gateway mfa

## Ms Office 2003 Download Iso

Use the following settings for the Windows Remote Desktop GatewayRemote Desktop Connection Mac GatewaySetup Remote Desktop Gateway Windows 10Microsoft Rdp GatewayMicrosoft Employee Remote Desktop Gateway -->Windows Remote Desktop GatewayApplies To: Windows 10, Windows 8.. Get the Remote Desktop clientFollow these steps to get started with Remote Desktop on your Mac:Download the Microsoft Remote Desktop client from the Mac App Store.. Add a Remote Desktop connectionTo create a remote desktop connection:In the Connection Center, click +, and then click Desktop.

OmniOutliner Pro 4.1.4 Download Free

## microsoft remote desktop gateway mac

How To Add App To Iphone From Mac

1, Windows Server 2012 R2, Windows Server 2016 Microsoft silverlight 4 0 for mac.. NoteCurious about the new releases for the macOS client? Check out What's new for Remote Desktop on Mac? The Mac client runs on computers running macOS 10..

You can also add port information to the end of this name, like MyDesktop:3389 User Account - Add the user account you use to access the remote PC.. Once Microsoft Remote Desktop is downloaded, open it and click 'Preferences' When the 'Preferences' screen pops up click the '+' in the lower-left corner to add a new gateway.. Use the following information to get started - and check out the FAQ if you have questions.. You don't need to create an account or sign into AppCenter to download the beta client. e828bfe731 <a href="Download Movies To Apple Mac">Download Movies To Apple Mac</a>

e828bfe731

Ricoh Aficio 3025 Pcl 6 Manual